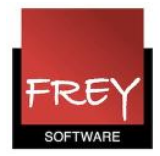

## Bookningsskabelon

Administratoren af WebUntis kan oprette en bookningsskabelon (bookningsformular). En bookningsskabelon giver mulighed for:

- At forenkle bookningsprocessen for brugerne.
- At lave begrænsninger for brugerne.
- At forhåndsudfylde et felt.
- At sætte tidsbegrænsning på en bookning.
- At vælge om en bookning skal oprettes straks eller reserveres (godkendes af en WebUntis-administrator for at blive oprettet).

Bookningsskabelonen skal knyttes til en brugergruppe for at blive aktiveret. Brugergruppens medlemmer kan efterfølgende kun udfylde de aktive felter i skabelonen. Det er muligt at oprette flere skabeloner, som kan knyttes til hver sin brugergruppe.

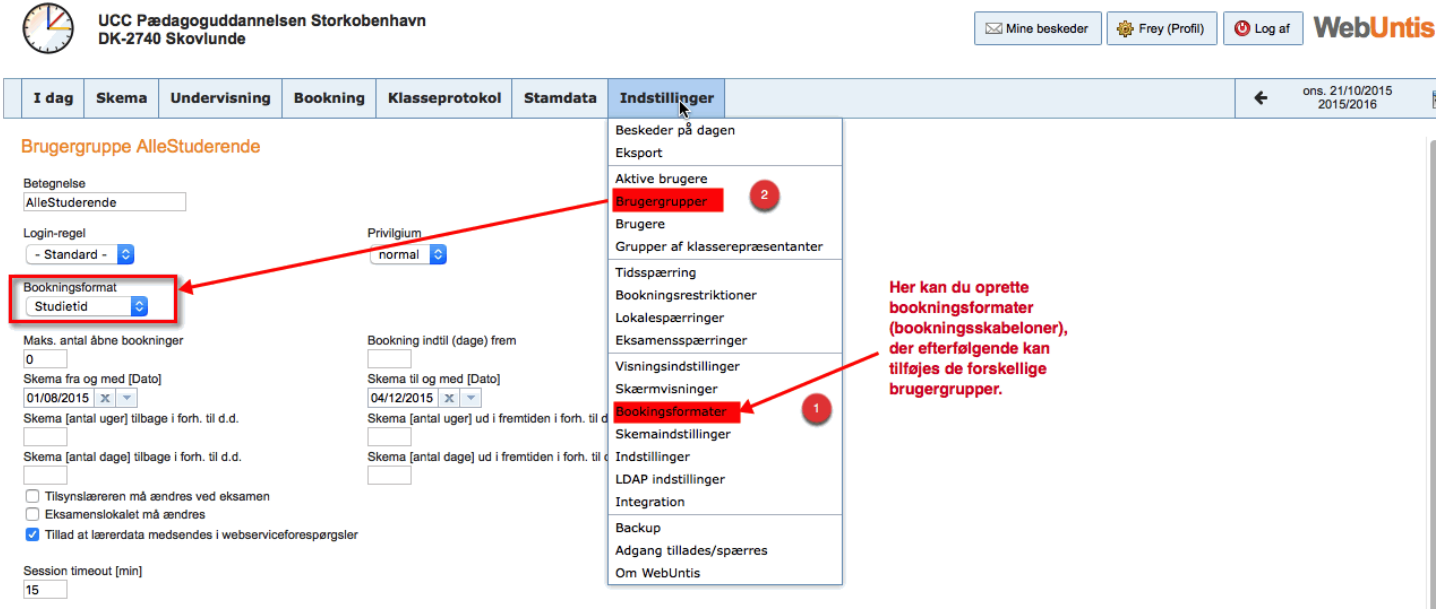

1. I menuen Indstillinger --> Bookningsformater, kan du oprette bookningsskabeloner.

2. I menuen Indstillinger --> Brugergrupper kan du efterfølgende udpege bookningsformatet.

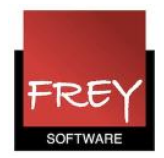

Kontaktinform

Mine beskeder

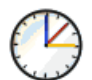

## Frey Software, 2680 2620 Til Demo- Og Kursusbrug

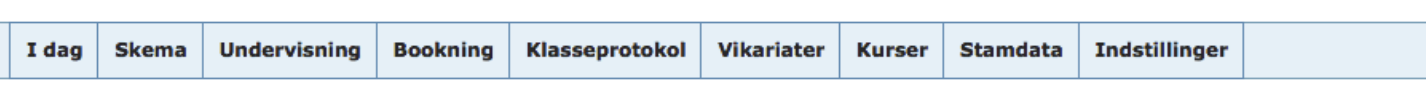

## **Bookningsformat Simple Default**

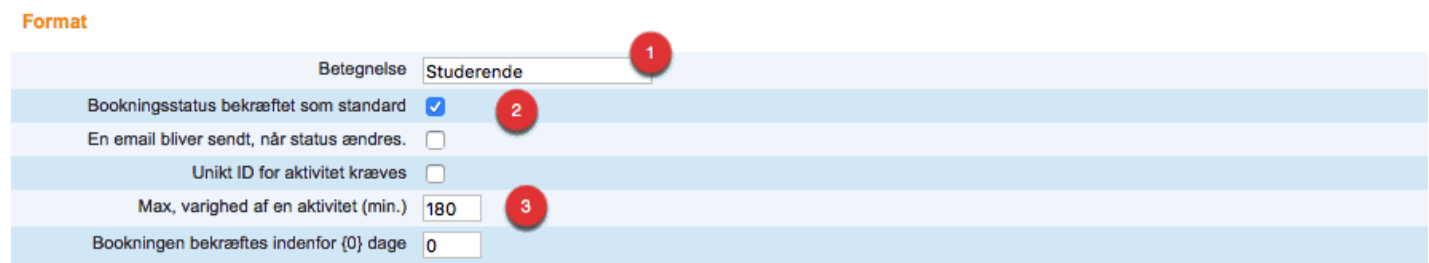

## Generelt

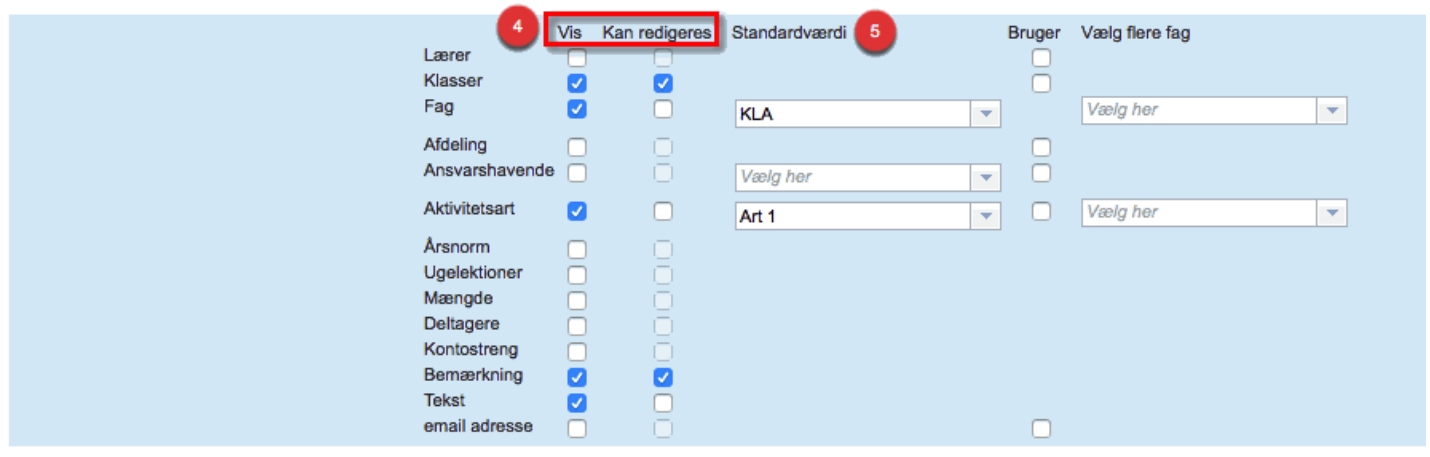

- 1. Her kan du navngive din bookningsskabelon.
- 2. Her vælger du, om det skal være en standard bookning (oprettes med det samme) eller en reservation (godkendes af en WebUntis-administrator i menuen Bookning --> Arbejdsliste).
- 3. Her er det muligt at sætte tidsbegrænsning på en bookning. I dette tilfælde 180 min. = 3 timer.
- 4. Ved at sætte/fjerne flueben i disse to kolonner, kan du bestemme, om elementet skal vises eller ej, samt om det i forb. med bookningen skal være muligt at ændre.
- 5. Her har du mulighed for at indsætte en standardværdi på nogle af elementerne.

Når du har oprettet din bookningsskabelon og knyttet den til en brugergruppe, kan du teste skabelonen på følgende måde:

- Opret en testbruger, som du tildeler brugergruppen med bookningsskabelonen.
- Login som testbrugeren.
- Klik i menuen Bookning på "Bookning af lokaler" eller "Ny aktivitet".